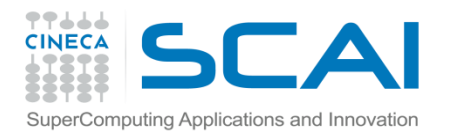

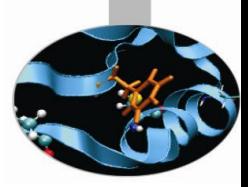

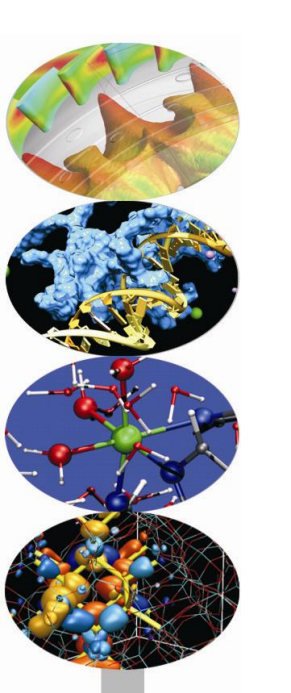

# Debugging

#### Paride Dagna

*SuperComputing Applications and Innovation Department*

*18/02/2013*

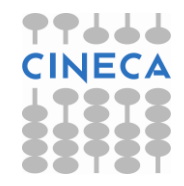

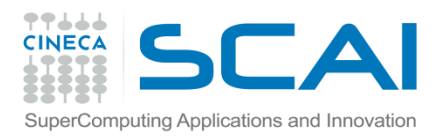

#### Introduction

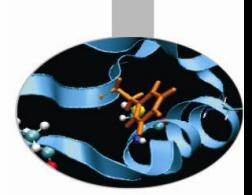

One of the most widely used methods to find out the reason of a strange behavior in a program is the insertion of "printf" or "write" statements in the supposed critical area.

However this kind of approach has a lot of limits and requires frequent code recompiling and becomes hard to implement for complex programs, above all if parallel. Moreover, sometimes errors may not be obvious or hidden when print statements are added and reappear when they're removed.

**Debuggers** are very powerful tools able to provide, in a targeted manner, a high number of information facilitating the work of the programmer in research and in the solution of instability in the application.

For example, with three simple debugging commands you can have your program run to a certain line and then pause. You can then see what value **any** variable has at that point in the code.

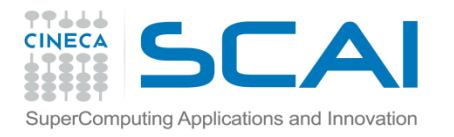

# Debugging process

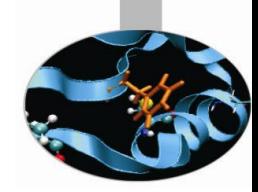

The **debugging process** can be divided into **four main steps**:

- 1. Start your program.
- 2. Make your program stop on specified conditions.
- 3. Examine what has happened, when your program has stopped.
- 4. Change things in your program, so you can experiment with correcting the effects of one bug and go on to learn about another.

Ca. **80%** of software development costs spent on identifying and correcting defects.

It is much more expensive (in terms of time and effort) to detect/locate existing bugs, than prevent them in the first place.

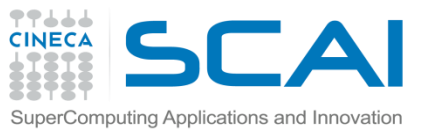

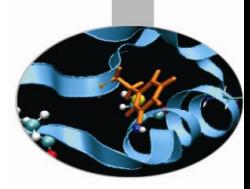

# The Fundamental question

- How can I prevent Bugs?
	- $\triangleright$  Design.
	- $\triangleright$  Good writing.
	- $\triangleright$  Self-checking code.
	- $\triangleright$  Test scaffolding.

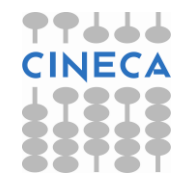

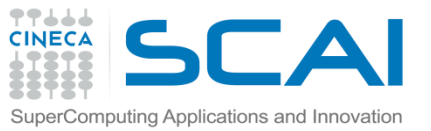

# Preventing bugs via design

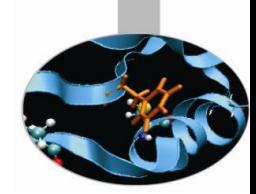

**Programming is a design activity. It's a creative act, not mechanical code generation.**

**► Good modularization.** 

- $\triangleright$  Strong encapsulation/information hiding.
- $\triangleright$  Operations should be testable.

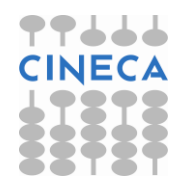

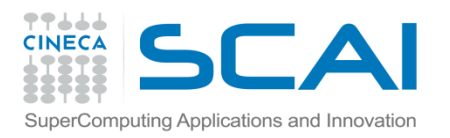

## Good writing

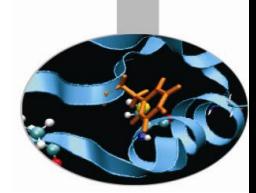

- Clarity is more important than efficiency: clarity of writing and style.
	- $\triangleright$  Use simple expressions, not complex
	- $\triangleright$  Use meaningful names
	- $\triangleright$  Clarity of purpose for:
		- $\triangleright$  Functions.
		- $\triangleright$  Loops.
		- $\triangleright$  Nested constructs. Studies have shown that few people can understand nesting of conditional statements to more than 3 levels.
	- Comments,comments,comments.
	- $\triangleright$  Small size of functions, routines.

A study at IBM found that the most error-prone routines were those larger than 500 lines of code.

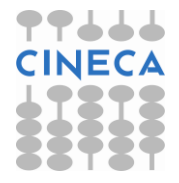

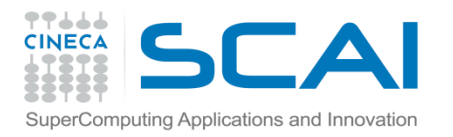

## Self-checking code

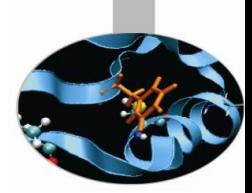

- $\triangleright$  Check assumptions.
- $\triangleright$  Use "assert" macro (C / C++).
- **► Build custom "assert" macros.**
- Assertions about intermediate values.
- $\triangleright$  Pre-conditions, post-conditions.

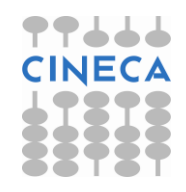

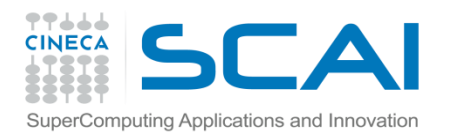

## Test scaffolding

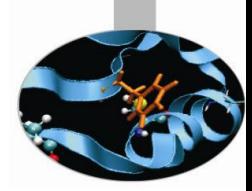

- $\triangleright$  Test drivers
- > Unit testing
- $\triangleright$  Integration testing
- $\triangleright$  Test suites
- **►** Expected outputs

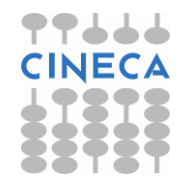

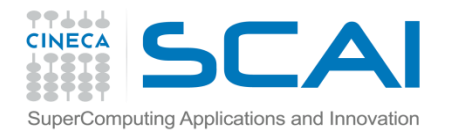

# Classification of errors

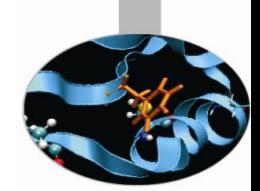

#### **Syntax**

- **Definition**: errors in grammar (violations of the "rules" for forming legal language statements).
- **Examples**: undeclared identifiers, mismatched parentheses in an expression, an opening brace without a matching closing brace, etc.
- **Occur**: an error that is caught in the process of **compiling** the program.

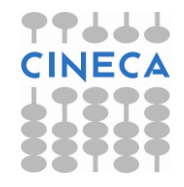

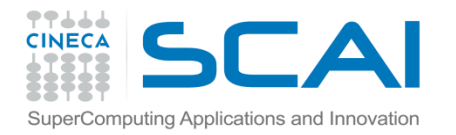

# Classification of errors

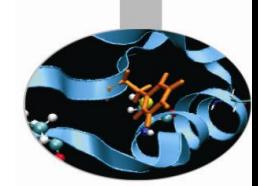

#### **Runtime**

- **Definition**: "Asking the computer to do the impossible!"
- **Examples**: division by zero, taking the square root of a negative number, referring to the 101th on a list of only 100 items, deferencing a null pointer, etc.
- **Occur**: an error that is not detected until the program is executed, and then causes a processing error to occur.

**To prevent most of this errors make use of self-checking code**

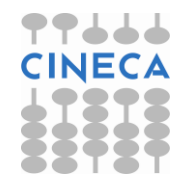

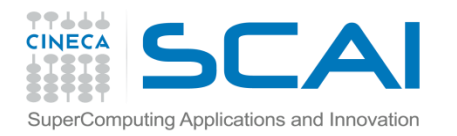

# Classification of errors

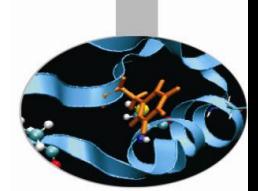

#### **Logic**

- **Definition**: the program compiles (no syntax errors) and runs to a normal completion (no runtime erros), but the output is wrong. A statement may be syntactically correct, but mean something other than what we intended. Therefore it has a different effect, causing the program output to be wrong.
- **Examples**: improper initialization of variables, performing arithmetic operations in the wrong order, using an incorrect formula to compute a value, etc.
- **Occur**: an error that affect the way the code works.

**It is a type of error that only the programmer can recognize. Finding and correcting logic errors in a program is known as debugging.**

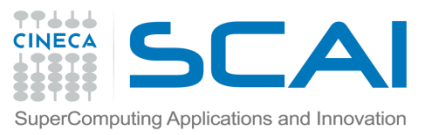

#### Common runtime signals

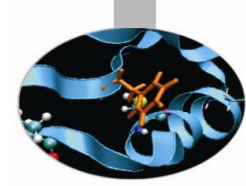

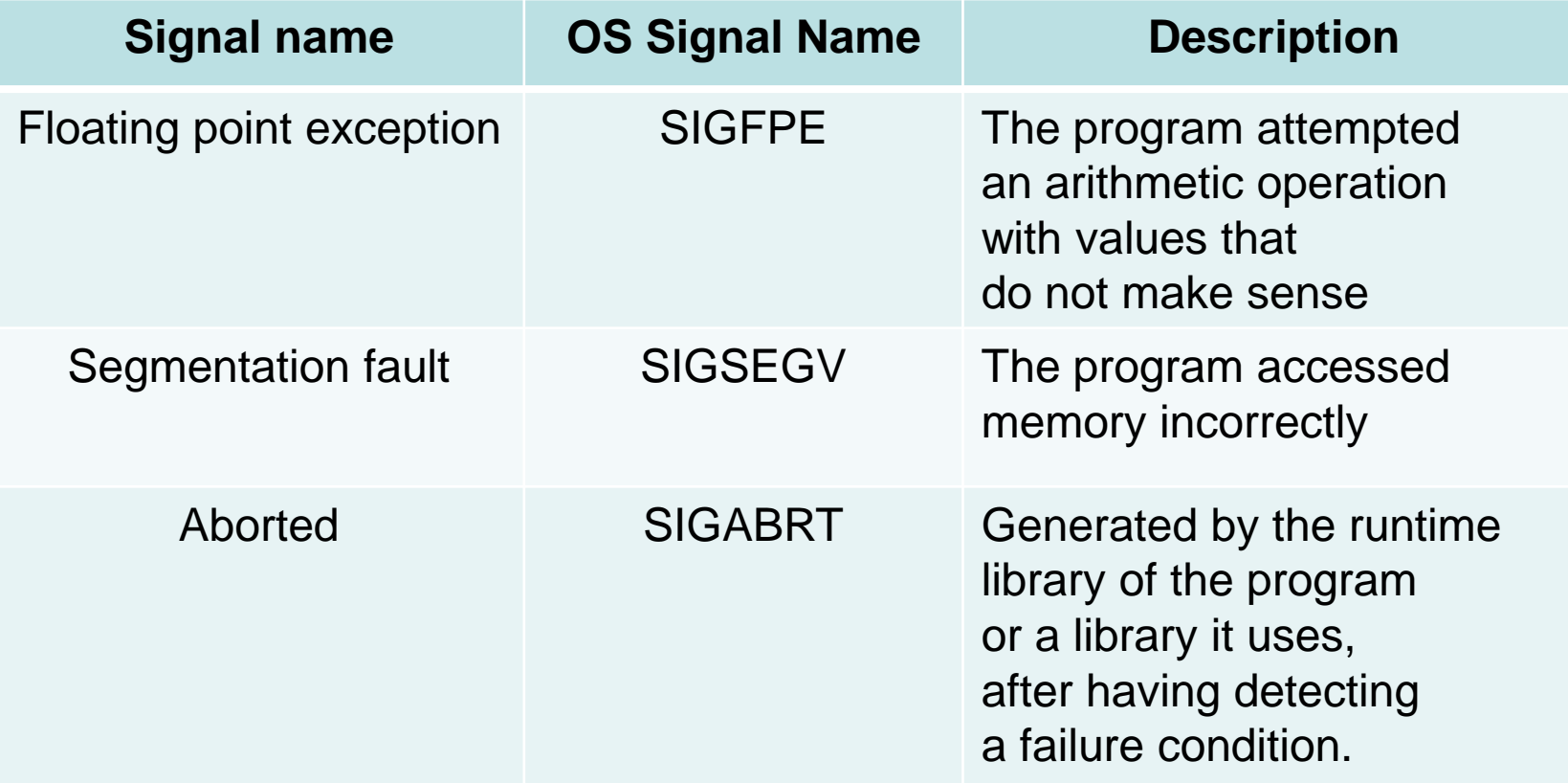

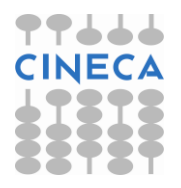

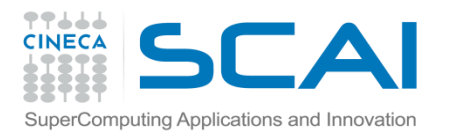

#### FPE example

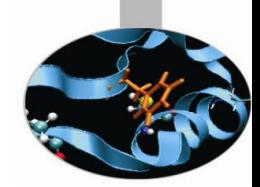

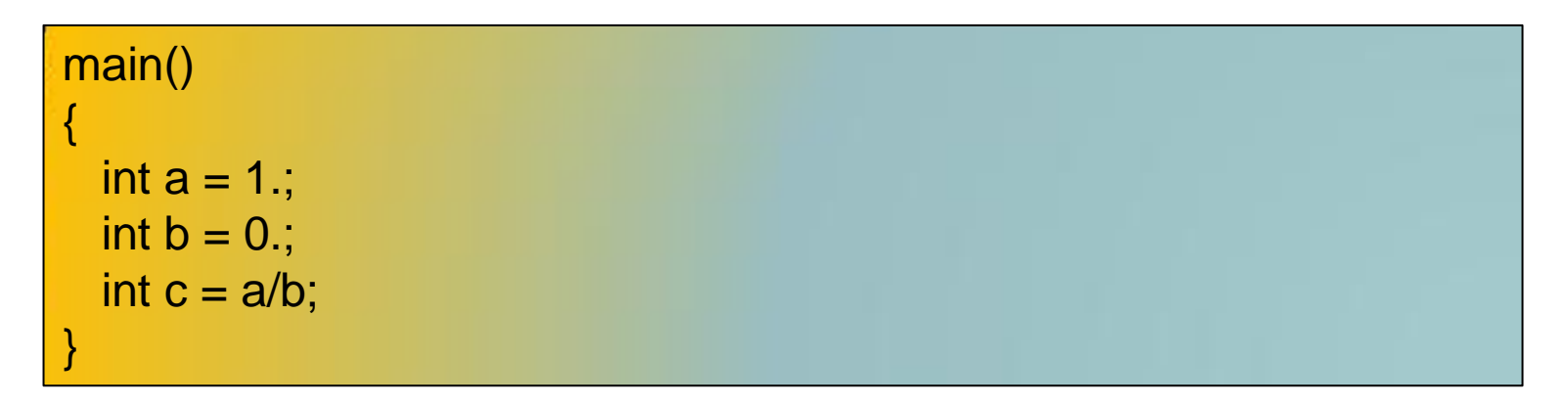

[pdagna00@node342 ~ ]\$ gcc fpe\_example.c

[pdagna00@node342 ~ ]\$ ./a.out Floating point exception

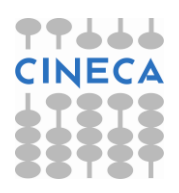

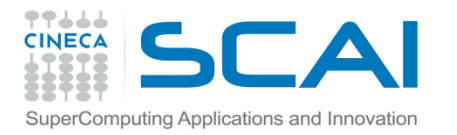

#### SEGV example

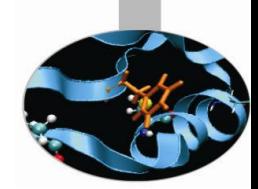

```
main()
{
   int array[5]; 
   int i;
  for (i = 0; i < 255; i++) array[i] = 10;
    return 0;
}
```
[pdagna00@node342 ~ ]\$ gcc segv\_example.c

[pdagna00@node342 ~ ]\$ ./a.out Segmentation fault

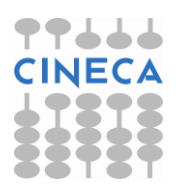

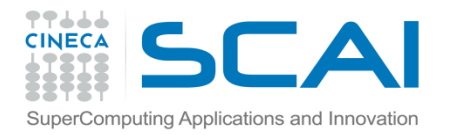

### ABORT example

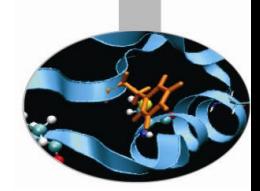

# include <assert.h> main() {  $int$  int i=0; assert( $i := 0$ ); }

[pdagna00@node342 ~ ]\$ gcc abort\_example.c

[pdagna00@node342 ~ ]\$ ./a.out a.out: assert.c:5: main: Assertion `i != 0' failed. Aborted

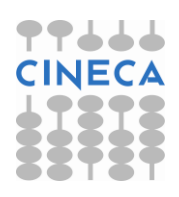

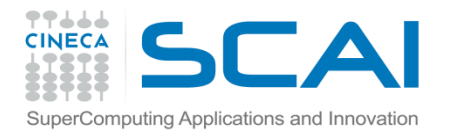

## Addr2line command

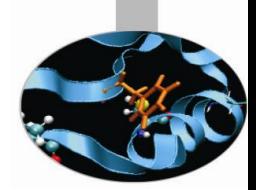

Sometimes it may happen that an unsuccesful job generates a segmentation fault message where the chain of stack frames is reported.

[[P90:05046] \*\*\* Process received signal \*\*\* [P90:05046] Signal: Segmentation fault (11) [P90:05046] Signal code: Address not mapped (1) [P90:05046] Failing at address: 0x7fff54fd8000 [P90:05046] [ 0] /lib/x86\_64-linux-gnu/libpthread.so.0(+0x10060) [0x7f8474777060] [P90:05046] [ 1] /lib/x86\_64-linux-gnu/libc.so.6(+0x131b99) [0x7f84744f7b99] [P90:05046] [ 2] /usr/lib/libmpi.so.0(ompi\_convertor\_pack+0x14d) [0x7f84749c75dd] [P90:05046] [ 3] /usr/lib/openmpi/lib/openmpi/mca\_btl\_sm.so(+0x1de8) [0x7f846fe14de8] [P90:05046] [ 4] /usr/lib/openmpi/lib/openmpi/mca\_pml\_ob1.so(+0xd97e) [0x7f8470c6c97e] [P90:05046] [ 5] /usr/lib/openmpi/lib/openmpi/mca\_pml\_ob1.so(+0x8900) [0x7f8470c67900] [P90:05046] [ 6] /usr/lib/openmpi/lib/openmpi/mca\_btl\_sm.so(+0x4188) [0x7f846fe17188] [P90:05046] [ 7] /usr/lib/libopen-pal.so.0(opal\_progress+0x5b) [0x7f8473f330db] [P90:05046] [ 8] /usr/lib/openmpi/lib/openmpi/mca\_pml\_ob1.so(+0x6fd5) [0x7f8470c65fd5] [P90:05046] [ 9] /usr/lib/libmpi.so.0(PMPI\_Send+0x195) [0x7f84749e1805] [P90:05046] [10] nr2(main+0xe1) [0x400c55] [P90:05046] [11] /lib/x86\_64-linux-gnu/libc.so.6(\_\_libc\_start\_main+0xed) [0x7f84743e730d] [P90:05046] [12] nr2() [0x400ab9] [P90:05046] \*\*\* End of error message \*\*\*

**addr2line** is an utility that allows to get information from this file about where the job crashed, using the sintax: addr2line –e ./myexe 0x400ab9

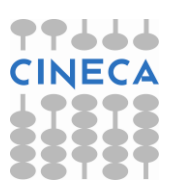

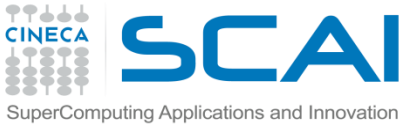

# Addr2line command - BGQ

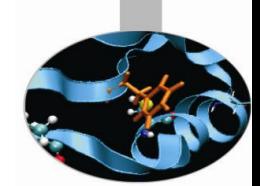

If nothing is specified, an unsuccessful job generates a text core file for the processes that caused the crash.

However, those core files are all but easily readable!

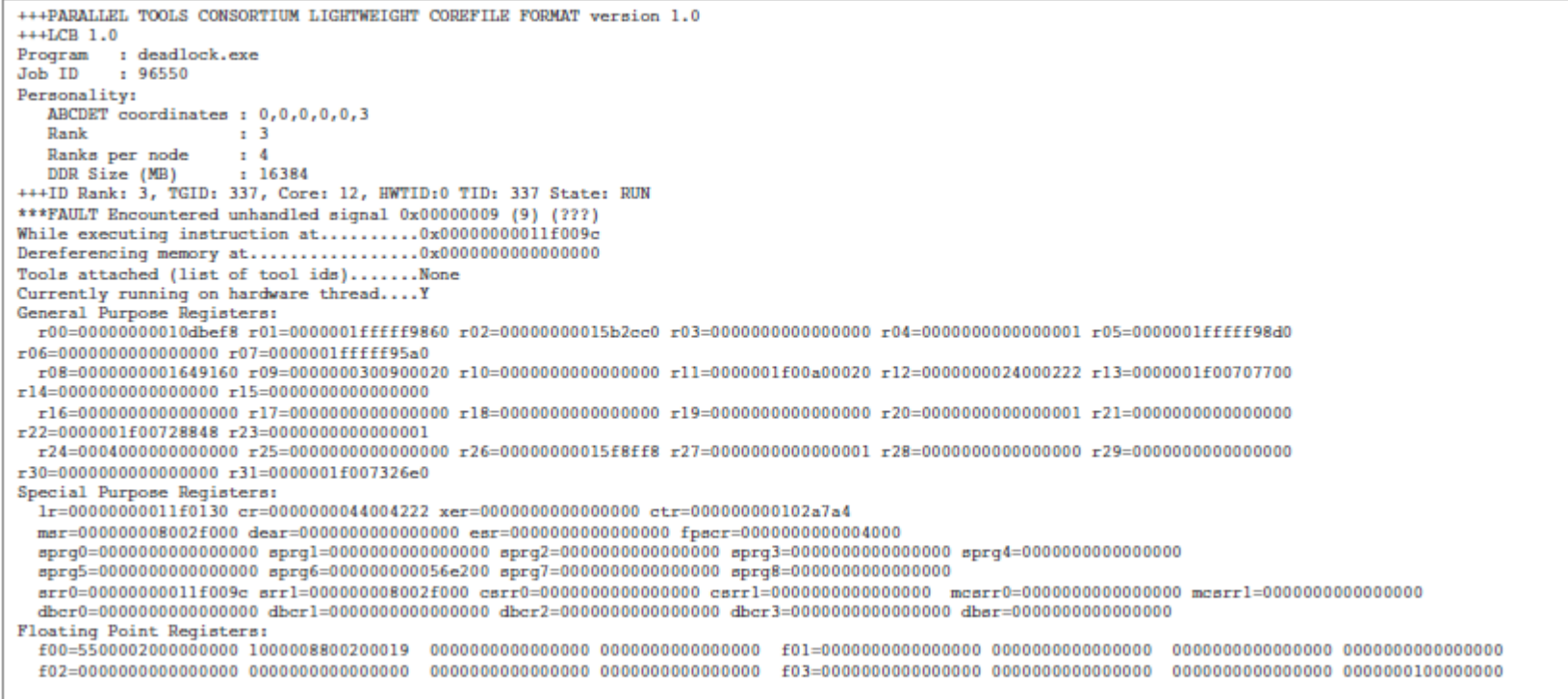

#### **addr2line** is an utility that allows to get from this file information about where the job crashed

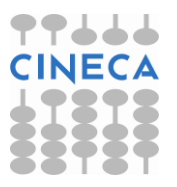

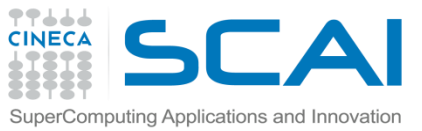

# Addr2line command - BGQ

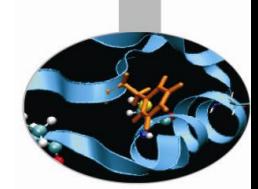

Blue Gene core files are lightweight text files.

Hexadecimal addresses in section STACK describe function call chain until program exception.

It's the section delimited by tags: +++STACK / —STACK

 $+++STACK$ Frame Address Saved Link Reg 0000001fffff5ac0 000000000000001c 0000001fffff5bc0 00000000018b2678 0000001fffff5c60 00000000015046d0 0000001fffff5d00 00000000015738a8 0000001fffff5e00 00000000015734ec 0000001fffff5f00 000000000151a4d4 0000001fffff6000 00000000015001c8  $---STACK$ 

In particular, **"Saved Link Reg"** column is the one we need!

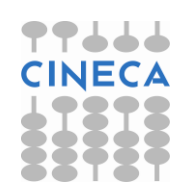

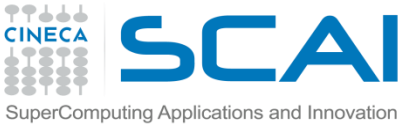

# Addr2line command - BGQ

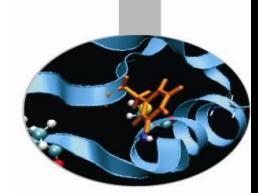

From the core file output, save only the addresses in the "**Saved Link Reg"** column:

000000000000001c 00000000018b2678 00000000015046d0 00000000015738a8 00000000015734ec 000000000151a4d4 00000000015001c8

Replace the first eight 0s with 0x:

00000000018b2678 => 0x018b2678

Lauch addr2line:

addr2line –e ./myexe 0x018b2678

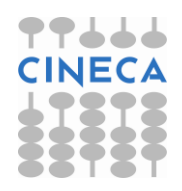

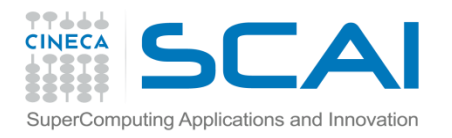

# Most poular debuggers

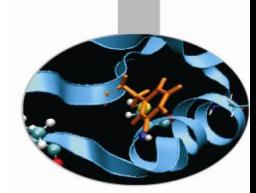

#### o **Debuggers are generally distributed within the compiler suite**.

- Commercial:
	- Portland pgdbg
	- Intel idb
- Free:
	- GNU gdb
- **Moreover there are companies specialized in the production of very powerful debuggers , among them most popular are:**
	- Allinea DDT
	- **Totalview**

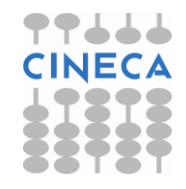

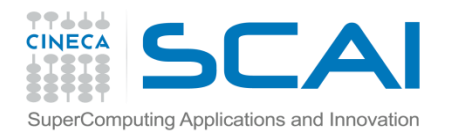

# Debugger capabilities

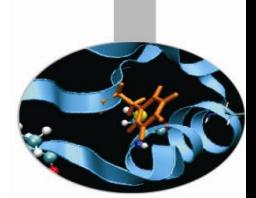

The purpose of a debugger is to allow you to see what is going on "inside" another program while it executes or what another program was doing at the moment it crashed.

Using specifics commands, debuggers allow real-time visualization of variable values, static and dynamic memory state (stack, heap) and registers state.

#### **Most common errors are**:

- 1. pointer errors
- 2. array indexing errors
- 3. allocation errors
- 4. routines dummy and actual arguments mismatch
- 5. infinite loops
- 6. I/O errors

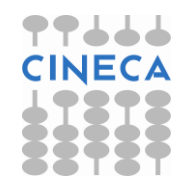

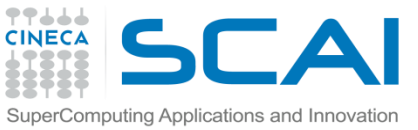

# Compiling rules for Debugging

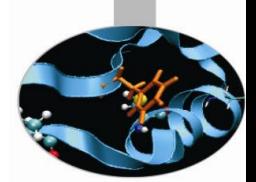

- In order to debug a program effectively, the debugger needs debugging information which is produced compiling the program with the  $"$ -g" flag.
- This debugging information is stored in the object files fused in the executable; it describes the data type of each variable or function and the correspondence between source line numbers and addresses in the executable code.
	- **GNU compiler**:
	- gcc/g++/gfortran –g [other flags] source –o executable
	- **PGI compiler**:
	- pgcc/pgCC/pgf90 –g [other flags] source –o executable
	- **INTEL compiler**:
	- icc/icpc/ifort –g [other flags] source –o executable
	- **BGQ - IBM compiler**
	- bgxlc/bgxlc++/bgxlf90 –g [other flags] source –o executable

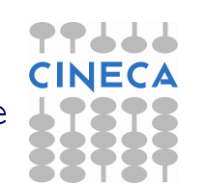

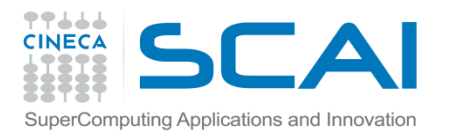

#### Execution

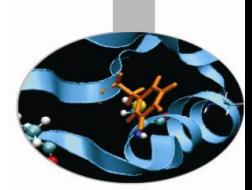

- The **standard way** to run the debugger is:
	- debugger name executable
- Otherwise it's possible to first run the debugger and then point to the executable to debug:
	- GNU gdb:
		- gdb
		- > file executable
- It's also possible to **debug an already-runnig** program started outside the debugger **attaching** to the **process id** of the program.

Syntax:

- GNU gdb:
	- gdb
	- > attach process\_id
	- gdb attach process\_id

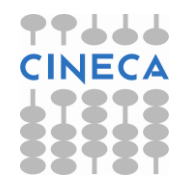

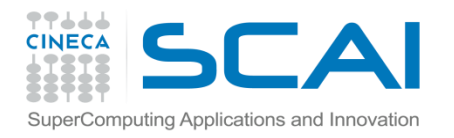

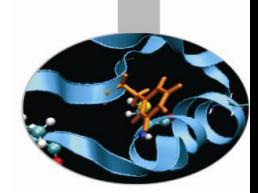

run: start debugged program

list: list specified function or line. Two arguments with comma between specify starting and ending lines to list.

list begin,end

break <line> <function> : set breakpoint at specified line or function, useful to stop execution before a critical point.

break filename:line

break filename:function

It's possible to insert a boolean expression with the sintax:

break <line> <function> condition

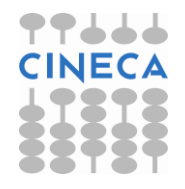

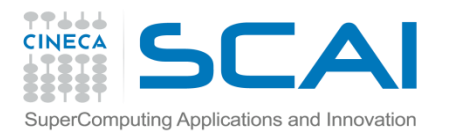

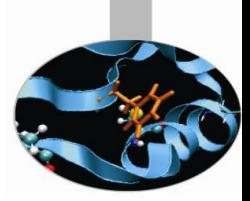

- clear <line> <func> : Clear breakpoint at specified line or function.
- delete breakpoints [num] : delete breakpoint number "num". With no argument delete all breakpoints.
- $I \subset I$  : Set a breakpoint with condition; evaluate the condition each time the breakpoint is reached, and stop only if the value is nonzero. Allowed logical operators:

```
> , < , > , < , = Example :
break 31 if i >= 12
```
- condition  $\langle$ num $\rangle$   $\langle$  expression $\rangle$  : As the "if" command associates a logical condition at breakpoint number "num".
- next <count>: continue to the next source line in the current (innermost) stack frame, or count lines.

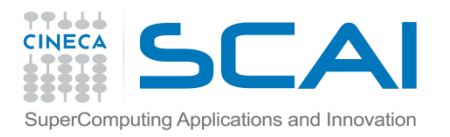

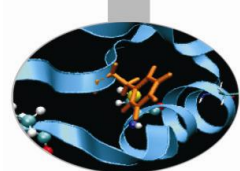

continue: continue program being debugged, after signal or breakpoint

where: print backtrace of all stack frames, or innermost "count" frames.

- step : Step program until it reaches a different source line. If used before a function call, allow to step into the function. The debugger stops at the first executable statement of that function
- step count : executes count lines of code as the next command
- finish : execute until selected stack frame or function returns and stops at the first statement after the function call. Upon return, the value returned is printed and put in the value history.
- set args : set argument list to give program being debugged when it is started. Follow this command with any number of args, to be passed to the program.
- set var variable =  $\langle$ EXPR>: evaluate expression EXPR and assign result to variable variable, using assignment syntax appropriate for the current language.

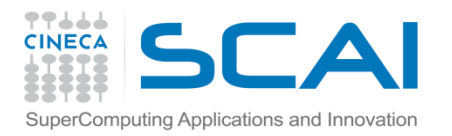

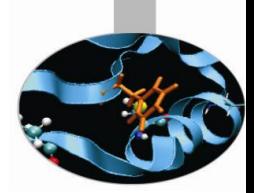

search <expr>: search for an expression from last line listed

reverse-search <expr> : search backward for an expression from last line listed

display  $\langle exp \rangle$ : Print value of expression  $exp$  each time the program stops.

 $print < exp$ : Print value of expression  $exp$ 

This command can be used to display arrays:

print array[num\_el]displays element num\_el

print \*array@len displays the whole array

watch <exp>: Set a watchpoint for an expression. A watchpoint stops execution of your program whenever the value of an expression changes.

info locals: print variable declarations of current stack frame.

show values <number> : shows number elements of value history around item number or last ten.

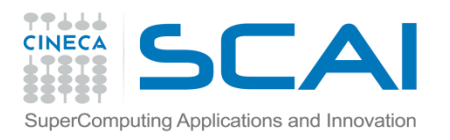

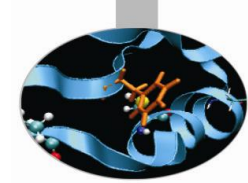

- backtrace <number, full> : shows one line per frame, for many frames, starting with the currently executing frame (frame zero), followed by its caller (frame one), and on up the stack. With the number **parameter print only the innermost** number frames. With the full parameter print the values of the local variables also.
	- #0 squareArray (nelem\_in\_array=12, array=0x601010) at variable print.c:67
	- $-$  #1  $0x00000000004005f5$  in main () at variable print.c:34
- frame  $\leq$ number $>$ : select and print a stack frame.
- up  $\langle$ number $\rangle$  : allow to go up number stack frames
- $down$   $\langle$ number> : allow to go up number stack frames
- info frame: gives all informations about current stack frame
- detach: detach a process or file previously attached.
- quit: quit the debugger

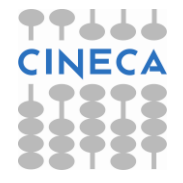

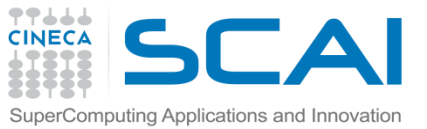

# Attach method procedure

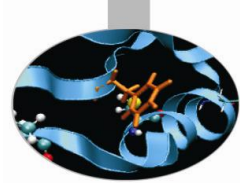

- If an application crashes after few seconds the attach method could be very difficult to be used.
- An inelegant-but-functional technique commonly used with this method is to insert the following code in the application where you want to attach. This code will then spin on the sleep() function forever waiting for you to attach with a debugger.

```
{ C/C++
  int i = 0:
   printf("PID %d ready for attach\n", 
getpid());
   fflush(stdout); 
  while (0 == i) sleep(5);
}
```

```
 Fortran
integer : i = 0write (*,*) "PID", getpid()," ready for 
attach"
   DO WHILE (i == 0) call sleep(5)
    ENDDO
```
- Recompile and re-launch the code attaching with the debugger to the process returned by the function "getpid()"
- $-$  With the next command go to the while or DO instruction and change "i" with a value  $\neq 0$ : set var i = 7
- Then set a breakpoint after this block of code and continue execution until the breakpoint is hit.

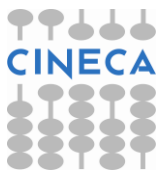

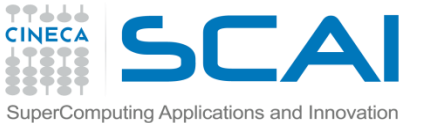

#### Using Core dumps for Postmortem Analysis

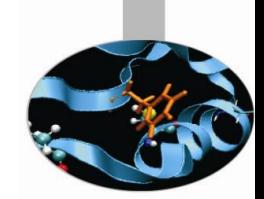

- In computing, a core dump, memory dump, or storage dump consists of the recorded state of the working memory of a computer program at a specific time, generally when the program has terminated abnormally.
- Core dumps are often used to assist in diagnosing and debugging errors in computer programs.
- In most Linux Distributions core file creation is disabled by default for a normal user but it can be enabled using the following command :
	- ulimit -c unlimited
- Once "ulimit  $-c$ " is set to "unlimited" run the program and the core file will be created
- The core file can be analyzed with gdb using the following syntax:  $\ge$  gdb -c core executable

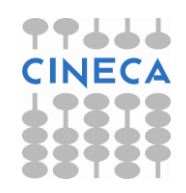

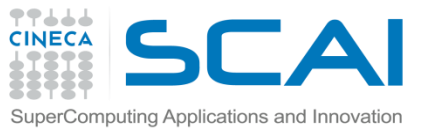

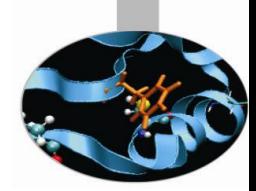

"pointer error" example

Program that:

- 1. constructs an array of 10 integers in the variable  $array1$
- 2. gives the array to a function squareArray that executes the square of each element of the array and stores the result in a second array named array2
- 3. After the function call, it's computed the difference between  $array2$ and  $array1$  and stored in array del. The array del is then written on standard output
- 4. Code execution ends without error messages but the elements of array del printed on standard output are all zeros.

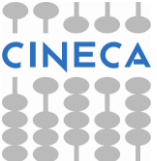

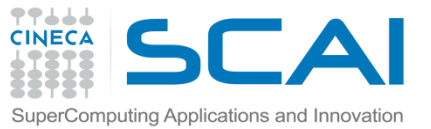

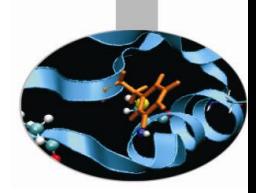

```
#include <stdio.h>
#include <stdlib.h>
int indx;
void initArray(int nelem in array, int *array);
void printArray(int nelem in array, int *array);
int squareArray(int nelem in array, int *array);
int main(void) {
const int nelem = 12;
int *array1, *array2, *del;
array1 = (int *) malloc(nelem*sizeof(int));
array2 = (int *) malloc(nelem*sizeof(int));
del = (int *)malloc(nelem*sizeof(int));
initArray(nelem, array1);
printf("array1 = "); printArray(nelem, array1);
array2 = array1;squareArray(nelem, array2);
```
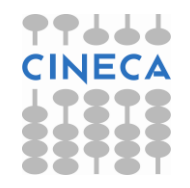

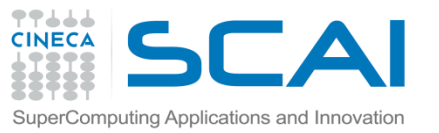

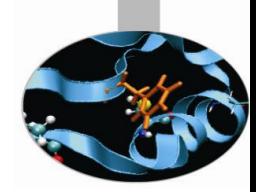

```
for (indx = 0; indx < nelem; indx++)
  \{del[indx] = array2[indx] - array1[indx];
   }
  printf("La fifferenza fra array2 e array1 e': ");
   printArray(nelem, del);
   free(array1);
   free(array2);
   free(del);
   return 0;}
void initArray(const int nelem in array, int *array)
{
  for (indx = 0; indx < nelem in array; indx++)
   {
    array[indx] = indx + 2;}
```
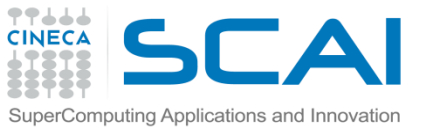

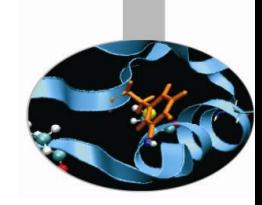

```
int squareArray(const int nelem in array, int *array)
{
   int indx;
  for (indx = 0; indx < nelem in array; indx++)
\left\{\begin{array}{c} \end{array}\right\}array[indx] * = array[indx]; return *array;
}
void printArray(const int nelem_in_array, int *array)
\{ printf("[ ");
  for (indx = 0; indx < nelem in array; indx++)
  \left\{ \right. printf("%d ", array[indx]); }
  print(f("]\n\n\{n\},\n}
```
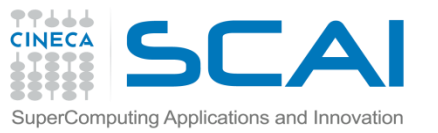

- Compiling: gcc -g -o ar diff ar diff.c
- Execution: ./arr diff
- Expected result:

– del = [ 2 6 12 20 30 42 56 72 90 110 132 156 ]

• Real result

– del = [ 0 0 0 0 0 0 0 0 0 0 0 0 ]

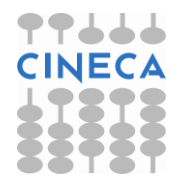

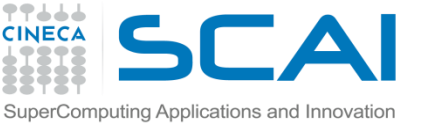

**Debugging**

- **Run the debugger gdb** -> gdb ar\_diff
- **Step1**: possible coding error in function squareArray()
	- Procedure: list the code with the list command and insert a breakpoint at line 35 "break 35" where there is the call to squareArray(). Let's start the code using the command run. Execution stops at line 35.
		- Let's check the correctness of the function squareArray() displaying the elements of the array array2 using the command disp, For example (disp  $array2[1] = 9$ ) produces the expected value.

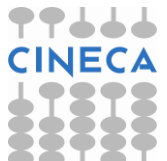

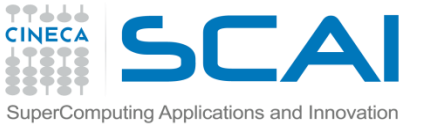

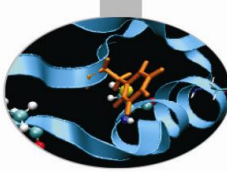

- **Step2**: check of the difference between the element values in the two arrays
	- For loop analysis:

```
#35: for (indx = 0; indx < nelem; indx++)
(gdb) next
37 del[indx] = array2[indx] - array1[indx];
(gdb) next
35 for (indx = 0; indx < nelem; indx++)
– Visualize array after two steps in the for loop:
(gdb) disp array2[1]
array2[1]=9
(gdb) disp array1[1]
array1[1]=9
```
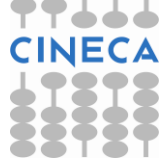

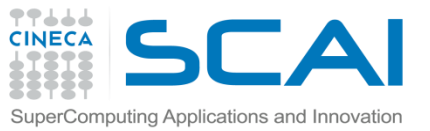

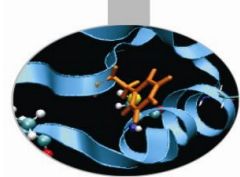

As highlighted in the previous slide the values of the elements of array1 and array2 are the same. But this is not correct because array, array1, was never passed to the function squareArray(). Only array2 was passed in line 38 of our code. If we think about it a bit, this sounds very much like a "**pointer error**".

To confirm our suspicion, we compare the memory address of both arrays:

(gdb) disp array1

1: array1 = (int \*) **0x607460**

(gdb) disp array2

2: array2 = (int \*) **0x607460**

We find that the two addresses are identical.

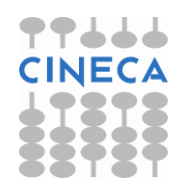

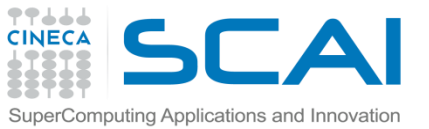

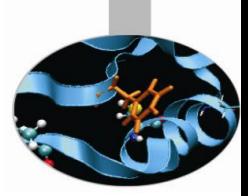

The error occurs in the statement:  $array2 = array1$  because in this way the first element in  $array2$  points to the address of the first element in array1*.*

#### **Solution:**

To solve the problem we just have to change the statement

```
array2 = array1;in
for (k = 0; k < nelem; k++)
\{array2[ k ] = array1[ k ]}
```
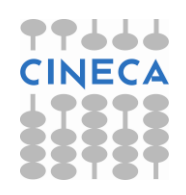

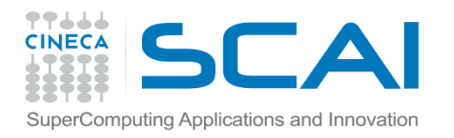

# Parallel debugging

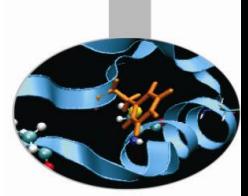

- Normally debuggers can be applied to **multi-threaded parallel codes**, containing OpenMP or MPI directives, or even **OpenMP and MPI** hybrid solutions.
- In general the threads of a single program are akin to multiple processes except that they share one address space (that is, they can all examine and modify the same variables). On the other hand, each thread has its own registers and execution stack, and perhaps private memory.
- GDB provides some facilities for debugging multi-thread programs.
- Although specific commands are not provided, gdb still allows a very powerful approach for codes parallelized using MPI directives. For this reason it's widely used by programmers also for these kind of codes.

![](_page_39_Picture_7.jpeg)

![](_page_40_Picture_0.jpeg)

![](_page_40_Picture_2.jpeg)

GDB facilities for debugging multi-thread programs :

- automatic notification of new threads
- thread <*thread number>* command to switch among threads

info threads command to inquire about existing threads

(gdb) info threads

\* 2 Thread 0x40200940 (LWP 5454) MAIN .omp fn.0 (.omp\_data\_i=0x7fffffffd280) at serial\_order\_bug.f90:27

1 Thread 0x2aaaaaf7d8b0 (LWP 1553) MAIN .omp fn.0 (.omp\_data\_i=0x7fffffffd280) at serial\_order\_bug.f90:27

thread apply <*thread number>* <*all> args* allow to apply a command to apply a command to a list of threads.

When **any thread in your program stops**, for example, at a breakpoint, **all other threads in the program are also stopped** by GDB.

GDB **cannot single-step all threads** in lockstep. Since thread scheduling is up to your debugging target's operating system (not controlled by GDB), **other threads may execute more than one statement while the current thread completes a single step** unless you use the command :set scheduler-locking on.

GDB is not able to show the values of private and shared variables in OpenMP parallel regip

![](_page_41_Picture_0.jpeg)

![](_page_41_Picture_2.jpeg)

#### • **Example of "hung process"**

– In the following OpenMP code, using the SECTIONS directive, two threads initialize threir own array and than sum it to the other.

```
PROGRAM lock 
       INTEGER*8 LOCKA, LOCKB
      INTEGER NTHREADS, TID, I, OMP GET NUM THREADS, OMP GET THREAD NUM
       PARAMETER (N=1000000)
       REAL A(N), B(N), PI, DELTA
       PARAMETER (PI=3.1415926535)
       PARAMETER (DELTA=.01415926535)
       CALL OMP_INIT_LOCK(LOCKA)
       CALL OMP_INIT_LOCK(LOCKB)
!$OMP PARALLEL SHARED(A, B, NTHREADS, LOCKA, LOCKB) PRIVATE(TID)
       TID = OMP_GET_THREAD_NUM()
!$OMP MASTER
       NTHREADS = OMP_GET_NUM_THREADS()
       PRINT *, 'Number of threads = ', NTHREADS
!$OMP END MASTER
       PRINT *, 'Thread', TID, 'starting...'
!$OMP BARRIER
```
![](_page_41_Picture_6.jpeg)

![](_page_42_Picture_0.jpeg)

!\$OMP SECTION

![](_page_42_Picture_2.jpeg)

!\$OMP SECTIONS !\$OMP SECTION PRINT \*, 'Thread',TID,' initializing A()' CALL OMP\_SET\_LOCK(LOCKA) DO I = 1, N  $A(I) = I * DELTA$  ENDDO CALL OMP\_SET\_LOCK(LOCKB) PRINT \*, 'Thread', TID, ' adding A() to B()' DO  $I = 1$ , N  $B(I) = B(I) + A(I)$  ENDDO CALL OMP\_UNSET\_LOCK(LOCKB) CALL OMP\_UNSET\_LOCK(LOCKA)

```
 PRINT *, 'Thread',TID,' initializing B()'
   CALL OMP_SET_LOCK(LOCKB)
     DO I = 1, N
        B(I) = I * PI ENDDO
   CALL OMP_SET_LOCK(LOCKA)
   PRINT *, 'Thread',TID,' adding B() toA()'
     DO I = 1, N
        A(I) = A(I) + B(I) ENDDO
   CALL OMP_UNSET_LOCK(LOCKA)
   CALL OMP_UNSET_LOCK(LOCKB)
!$OMP END SECTIONS NOWAIT
      PRINT *, 'Thread',TID,' done.'
!$OMP END PARALLEL
      END
```
![](_page_42_Picture_5.jpeg)

![](_page_43_Picture_0.jpeg)

![](_page_43_Picture_2.jpeg)

• Compiling:

gfortran –fopenmp –g –o omp\_debug omp\_debug.f90

- Esecution:
	- export OMP\_NUM\_THREADS=2
	- ./omp\_debug

– The program produces the following output before hanging:

![](_page_43_Picture_107.jpeg)

![](_page_43_Picture_10.jpeg)

![](_page_44_Picture_0.jpeg)

- **Debugging**
- List the source code from line 10 to 50 using the command:  $list 10,50$
- Insert a breakpoint at the beginning of the parallel region  $b \geq 0$  and run the executable with the command: run
- Check the threads are at the breakpoint: info threads
- 2 Thread 0x40200940 (LWP 8533) MAIN .omp fn.0 (.omp\_data\_i=0x7fffffffd2b0) at openmp\_bug2\_nofix.f90:20
	- 1 Thread 0x2aaaaaf7d8b0 (LWP 8530) MAIN\_\_.omp\_fn.0 (.omp\_data\_i=0x7fffffffd2b0) at openmp\_bug2\_nofix.f90:20
- Looking at the source it's clear that in the SECTION region the threads don't execute the statements:

```
PRINT *, 'Thread', TID, ' adding A() to B()'
PRINT \star, 'Thread', TID, ' adding B() to A()'
```
• Insert a breakpoint in the two sections:

thread apply 2 b 35 thread apply 1 b 49

![](_page_44_Picture_13.jpeg)

![](_page_45_Picture_0.jpeg)

![](_page_45_Picture_1.jpeg)

• **Restart the execution:** thread apply all cont

Continuing.

![](_page_45_Picture_90.jpeg)

- The execution hangs without reaching the breakpoints!
- Stop execution with " $ctrl c$ " and check where threads are: thread apply all where

```
Thread 2 (Thread 0x40200940 (LWP 8533)):
   0x00000000004010b5 in MAIN__.omp_fn.0 (.omp_data_i=0x7fffffffd2b0) 
  at openmp_bug2_nofix.f90:29
```

```
Thread 1 (Thread 0x2aaaaaf7d8b0 (LWP 8530)):
 0x0000000000400e6d in MAIN .omp fn.0 (.omp data i=0x7fffffffd2b0
  at openmp_bug2_nofix.f90:43
```
![](_page_46_Picture_0.jpeg)

![](_page_46_Picture_2.jpeg)

- Thread number 2 is stopped at line 29 on the statement: CALL OMP\_SET\_LOCK(LOCKB)
- Thread number 1 is stopped at line 43 on the statement :
- CALL OMP\_SET\_LOCK(LOCKA)
- So it's clear that the bug is in the calls to routines  $OMP$  SET LOCK that cause execution stopping
- Looking at the order of the routine calls to  $OMP$  SET LOCK and OMP UNSET LOCK it raise up the there is an error.
- The correct order provides that the call to  $OP$  SET LOCK must be followed by the respective OMP\_UNSET\_LOCK
- Arranging the order the code finishes successfully

![](_page_46_Picture_10.jpeg)

![](_page_47_Picture_0.jpeg)

![](_page_47_Picture_2.jpeg)

- There are two common ways to use serial debuggers such GDB to debug MPI applications
	- Attach to individual MPI processes after they are running using the "attach" method available for serial codes launching some instances of the debugger to attach to the different MPI processes.
	- Open a debugging session for each MPI process trough the command "mpirun".

![](_page_47_Picture_6.jpeg)

![](_page_48_Picture_0.jpeg)

![](_page_48_Picture_2.jpeg)

- **Attach method procedure.**
	- Run the MPI application in the standard way
		- mpirun –np 4 executable
		- From another shell, using the "top" command look at the MPI processes which are bind to the executable.

![](_page_48_Picture_53.jpeg)

![](_page_49_Picture_0.jpeg)

![](_page_49_Picture_2.jpeg)

#### • **Attach method procedure**.

- Run up to "n" instances of the debugger in "attach" mode, where "n" is the number of the MPI processes of the application. Using this method you should have to open up to "n" shells. For this reason, if not necessary, is advisable to use a little number of MPI processes.
- Referring to the previous slide we have to run four instances of GDB:
	- gdb attach 12513 (shell 1)
	- gdb attach  $12514$  (shell 2)
	- gdb attach 12515 (shell 3)
	- gdb attach 12516 (shell 4)
- Use debugger commands for each shell as in the serial case

![](_page_49_Picture_11.jpeg)

![](_page_50_Picture_0.jpeg)

![](_page_50_Picture_2.jpeg)

#### • **Procedure with the "mpirun" command.**

- This technique launches a separate window for each MPI process in MPI\_COMM\_WORLD, each one running a serial instance of GDB that will launch and run your MPI application.
	- mpirun -np 2 xterm -e gdb nome eseguibile

[corso@corsill0 Isola]\$ mpirun -np 2 xterm -e gdb ./Isola MPI 2 input gdb

![](_page_50_Picture_7.jpeg)

– Now we can debug our MPI application using for each shell all the **CINECA** functionalities of GDB.

![](_page_51_Picture_0.jpeg)

![](_page_51_Picture_2.jpeg)

#### **Debug MPI hung process**

- In parallel codes using message passing, processes are typically performing independent tasks simultaneously. When the time comes to send and receive messages, certain conditions must be met in order to successfully transfer the data. One of these conditions involves blocking vs. *nonblocking* sends and receives.
- In a blocking send, the function or subroutine does not return until the "buffer" (the message being sent) is reusable. This means that the message either has been safely stored in another buffer or has been successfully received by another process.
- There is generally a maximum allowable buffer size. If the message exceeds this size, it must be received by the complimentary call (e.g., MPI\_RECV) before the send function returns. This has the potential to cause processes to hang if the message passing is not handled carefully.

![](_page_52_Picture_0.jpeg)

![](_page_52_Picture_2.jpeg)

The following code is designed to run on exactly two processors. An array is filled with process numbers. The first half of the array is filled with the local process number, and the second half of the array is filled with the other process number. The second halves of the local arrays are filled by message passing.

```
#include <stdio.h>
```

```
#include <stdlib.h>
```

```
#include <mpi.h>
```

```
void main(int argc, char *argv[]){
```

```
int nvals, *array, myid, i;
```

```
MPI Status status;
```

```
MPI Init(&argc, &argv);
```

```
MPI Comm rank (MPI COMM WORLD, &myid);
```

```
nvals = atoikaray[1]);
```

```
array = (int *) malloc(nvals*sizeof(int));
```
![](_page_52_Picture_14.jpeg)

![](_page_53_Picture_0.jpeg)

![](_page_53_Picture_2.jpeg)

```
for(i=0; i<nvals/2; i++);
array[i] = myid;if (mvid==0) {
MPI Send(array,nvals/2,MPI INT,1,1,MPI COMM WORLD);
MPI Recv(array+nvals/2,nvals/2,MPI_INT,1,1,MPI_COMM_WORL
  D,&status);}
else
{
MPI Send(array,nvals/2,MPI INT, 0, 1, MPI COMM WORLD);
  MPI Recv(array+nvals/2,nvals/2,MPI_INT,0,1,MPI_COMM_WO
  RLD, & status); }
printf("myid=%d:array[nvals-1]=%dn",myid,array[nvals-
  1]);
MPI Finalize();
}
```
![](_page_54_Picture_0.jpeg)

![](_page_54_Picture_1.jpeg)

- Compile: mpicc -g -o hung comm hung\_comm.c
- Run:
	- Array dimension: 100
		- mpirun –np 2 ./hung\_comm 100
		- myid = 0:  $\arctan\left[\frac{\pi}{3} 1\right] = 1$
		- myid = 1:  $\arctan\left[\frac{\pi}{4} 1\right] = 0$
	- Array dimension: 1000
		- mpirun –np 2 ./hung\_comm 1000
		- myid = 0:  $\arctan\left[\frac{\pi}{4} 1\right] = 1$
		- myid = 1:  $\arctan\left[\frac{\pi}{4} 1\right] = 0$
	- Array dimension: 10000
		- mpirun –np 2 ./hung\_comm 10000
		- With array dimension equal to 10000 the program hangs!

![](_page_54_Picture_16.jpeg)

![](_page_55_Picture_0.jpeg)

![](_page_55_Picture_2.jpeg)

#### **Debugging**

#### • **Run GDB with mpirun:**

- mpirun -np 2 xterm -e gdb hung\_proc
- When the two separate windows, containing the "GDB" instances, are ready, visualize the source with list and insert a **breakpoint** at line 19 with break 19 where there is the first MPI Send call.
- Let's give the message dimension with set args 1000000
- Run the code with the command run on the two shells, which continues until line 19 is hit.
- Step line by line on the two shells using  $next$

(gdb) next

```
20 MPI Send(array,nvals/2,MPI INT,1,1,MPI COMM WORLD);
```
(gdb) next

23 MPI Send(array,nvals/2,MPI INT,0,1,MPI COMM WORLD);

![](_page_55_Picture_14.jpeg)

![](_page_56_Picture_0.jpeg)

![](_page_56_Picture_2.jpeg)

- The second next doesn't produce any output underlying that the execution is halted in the calls to MPI Send waiting for the corresponding MPI\_Recv.
- Let's type "Ctrl c" to exit from hanging. Using where we receive some information about where the program stopped. Among them there is the following message that indicates that the process is waiting for the completion of the send:
- #4 **ompi\_request\_wait\_completion** (buf=0x2aaab4801010, count=500000, datatype=0xfb8, dst=0, tag=1, sendmode=MCA PML BASE SEND STANDARD, comm=0x60c180) at ../../../../ompi/request/request.h:375
- #7 0x0000000000401fee in main (argc=2, argv=0x7fffffffd2a8) at hung\_proc.c:23
- **Solution**:
	- Reverse the two calls MPI\_Send and MPI\_Recv at lines 23 and 24.

![](_page_56_Picture_9.jpeg)